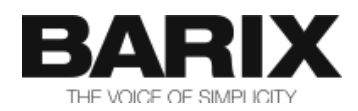

# **R e l e a s e N o t e**

### **BOSCH PAVIRO SIP GW V3.10pv**

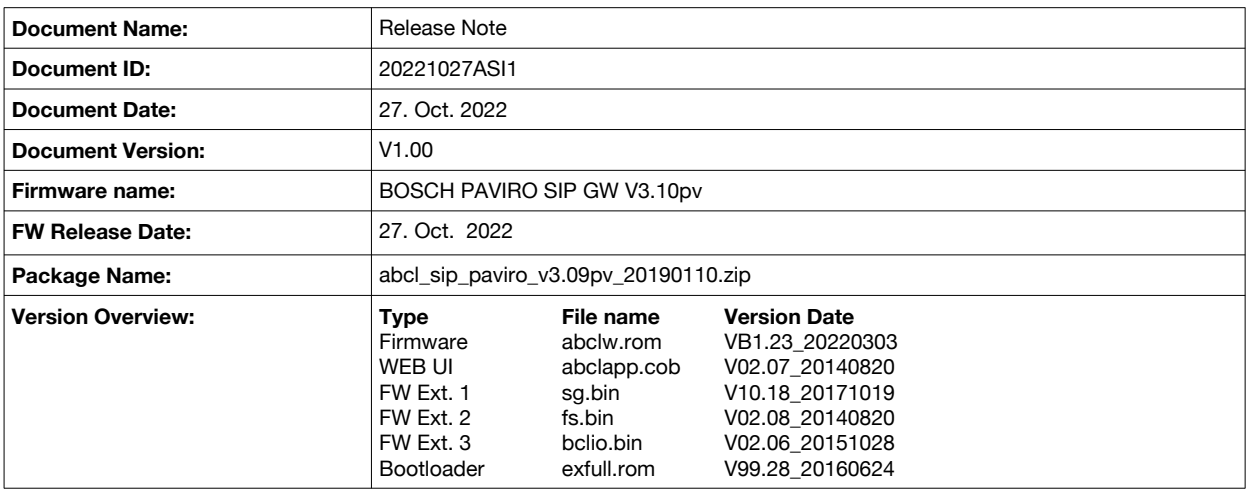

© 2022 Barix AG, all rights reserved. All information is subject to change without notice. All mentioned trademarks belong to their respective owners and are used for reference only.

This firmware is fully supported on the following devices:

• Bosch Audio IP Interface with IPAM-100/IPAM-102

### **2 Fixed Bugs or Removed Features**

The following bugs have been fixed compared to the previously released *V3.09pv:*

• ABSIP-294: SIP PAVIRO Client cannot register to the Sipelia SIP server

## **3 New Features and Improvements**

- The following improvements have been implemented compared to the previously released *V3.09pv:*
- Updated the FW rebuild tools and scripts in the FW zip file to work also on 64 bit MacOS

# **4 Known Issues, Limitations and Useful Tips**

- 1. Decoding the DTMF digits does not work properly when the remote peer is sending them both as DTMF digits and via the SIP INFO message. The received DTMF digits will be duplicated-i.e if the remote user presses "001\*" on the keypad, it will be received as "000011\*\*". In this case configure the remote peer to use only one of these methods.
- 2. Configuring too low value for "Busy Zone Timeout" may result in false detection of the selected zones as "busy". If unsure, leave the default value of 3500ms which is guaranteed to work in most cases.
- 3. The logical values defined on the PAVIRO controller to select the zones must be configured to be consecutive in number, starting from 1, to the maximum number of zones, defined on the web interface.

*NOTE:* Starting from v3.05pv, it is not necessary anymore the returned zone number on the PAVIRO interface to match the LValXX selection. The SIP client relies on analog value feedback (AVal) to get the PAVIRO paging status. Please contact Bosch Customer support for details how to add this task to the PAVIRO TaskEngine using Bosch IRIS-Net SW. Once this configuration done, and uploaded to the PAVIRO server, please update the analog value ID and its "Paging OK" status value. By default the SIP client experts to receive "AVall 9.000000"<sup>[1](#page-1-0)</sup> on the OpenInterface port to

<span id="page-1-0"></span>1 In the application this floating point value is converted to integer

detect that the paging call has been properly set up and running

- 4. The "ALL Zone" number must be out of the range of the single zones-i.e 15 if we have maximum 12 zones (from 1 to 12). Setting the "ALL ZONE" within the range of other logical values may cause its accidental unintentional activation by the user.
- 5. The new zone select/deselect mechanism introduced with v3.06pv requires a 1000ms activation trigger pulse to be sent to the the PAVIRO controller after sending the zone select/deselect logical values. This trigger pulse is sent with a logical value (Lval), which value is defined in the *Trigger Command ID* configuration entry. Example-if the defined ID is 13 (LVal13), then the SIP GW will send the command "LVal13 1" for pulse-up, and "LVal13 0" for pulse-down.
- 6. To preselect some of the SIP client relays while the paging is active, you can use the "#" key, followed by the relays mask as an option. For example, DTMF dialing "*001002#3\**" will page to zones 1 and 2, and will enable relays 1 and 2 of the Bosch SIP IP interface while the paging to the PAVIRO is active. The relays will switch off after the SIP call is closed. The status of the relays can be monitored on the home page, and/or via the Bosch SIP IP Interface front LEDs.
- 7. Selecting "All Zones" requires the press of *"\*\*"*. To use relay mask selection with "All zones" use the DTMF sequence *"#mask\*"*. For example, *"#255\*"* will select all zones, and activate relays 1-8.
- 8. Using SIP GW OFFLINE mode

It is possible to use the SIP GW in OFFLINE mode without the PAVIRO controller. For this purpose you have to set the PAVIRO Port to 0 in the System Settings.

When the SIP GW is in this mode, it will not mute the audio output, and would allow relay selection as specified in point 7 above. Since the DTMF sequence is cleared after 5 seconds of inactivity, this allows multiple change of the relays. For example, the command *"#1\*"* will activate relay 1, and if after 5 seconds the command *"#2\*"* is dialled, it will switch off relay 1, and activate relay 2.

Zone selections are irrelevant in this mode, and therefore ignored.

# **5 Release generating details [2](#page-2-0)**

#### **5.1 GIT release tag**

Checkout the barix and bcl GIT repositories with the following tag:

**abcl\_sip\_paviro\_v3.10pv\_20221027**

#### **5.2 Compile commands:**

Run the following command from the cloned barix folder:

make ab\_sip\_paviro

#### **5.3 Regenerating the FW image**

The source code of the Bosch Paviro SIP GW application is too big in size, and cannot fit into the COB file together with the tokenized BCL code. The generated release already has the source code stripped out of the FW image (compound.bin file). However, if for some reason manual rebuild of the FW is needed, then the *applications.sh* script or the *applictns.bat* batch file has to be run with the *-no\_source* option to regenerate the

<span id="page-2-0"></span>2 This information is intended for BARIX developers only

applications.cob file:

./applications.sh -no\_source

#### **IMPORTANT NOTE!**

The maximum size of the applications.cob file must be not more than 6x64kB (393216 bytes). If you make any modifications in the code or the FW files (for example when replacing the audio feedback files), take care that the regenerated applications.cob file does not exceed this size in order to avoid troubles flashing older devices with 1MB flash.

### **6 Legal Information**

© 2022 Barix AG, Zurich, Switzerland.

All rights reserved.

All information is subject to change without notice.

All mentioned trademarks belong to their respective owners and are used for reference only.

Barix and SIP CLIENT are trademarks of Barix AG, Switzerland and are registered in certain countries.

For information about our devices and the latest version of this manual please visit [www.barix.com](http://www.barix.com/)

Barix AG Limmatstrasse 21 8005 Zürich SWITZERLAND

T +41 43 433 22 11 F +41 44 274 28 49

www.barix.com sales@barix.com support@barix.com